# ITU SpaceExplorer

V.0.15.4 Pilot Phase 1 with main features available and Special Explorer on use of Article 4.4

Start the improved user experience with an example

"Exploring geostationary non-Plan Satellite Networks of an Administration: S (Sweden)"

#### On the main page you can already:

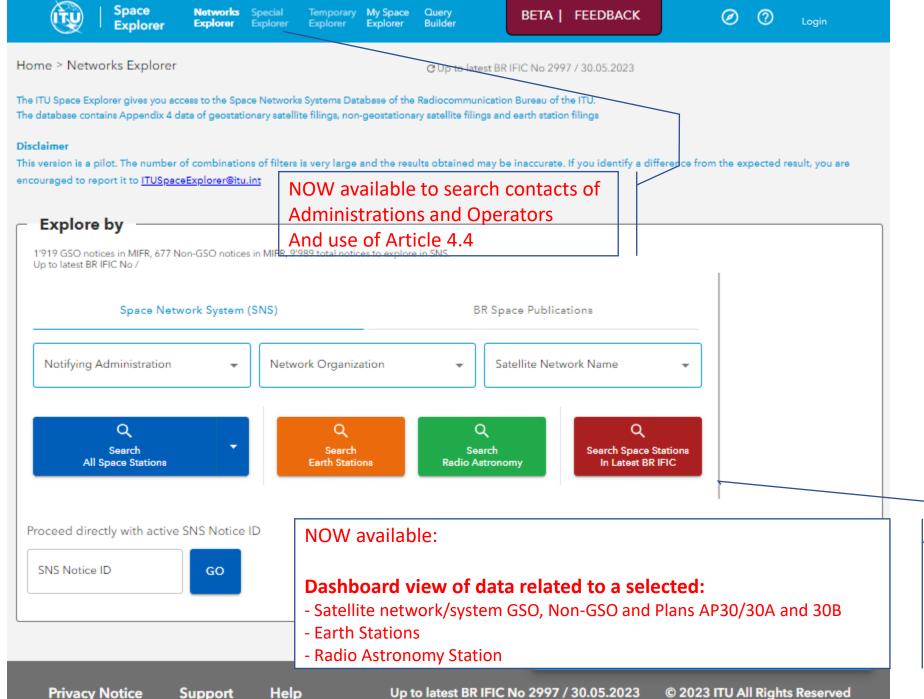

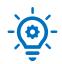

#### **ITU Space Explorer**

# Step by step introduction

#### On the main page you can already:

Choose to query:

the active data in the "SNS database" **OR** the history of publications in the "BR Space Publications"

- 2. Choose to filter some criteria or a network – optional
- 3. Before clicking on the Search intended to explore

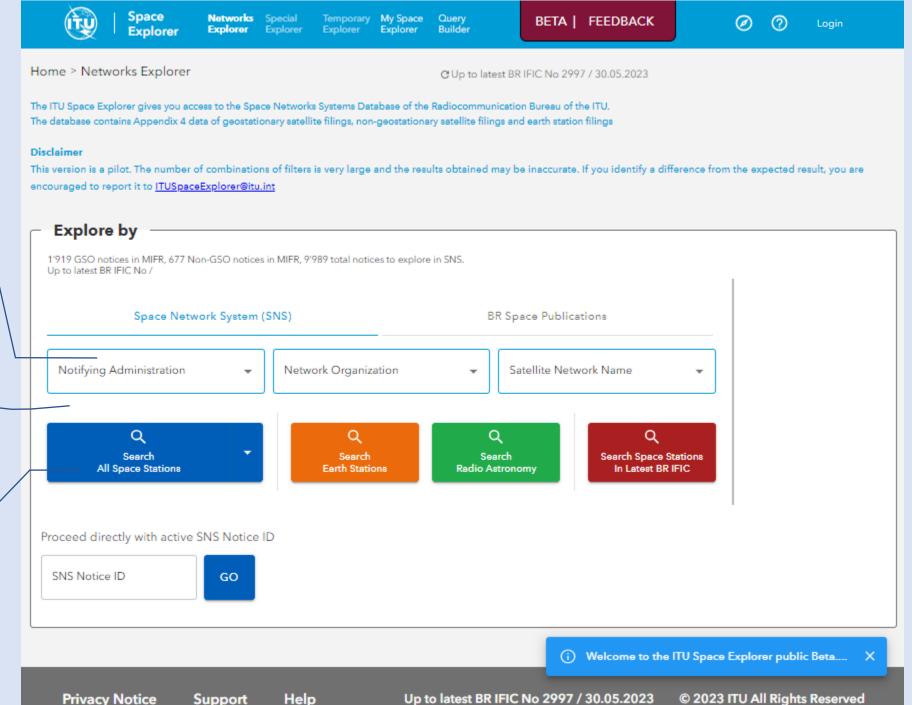

Support

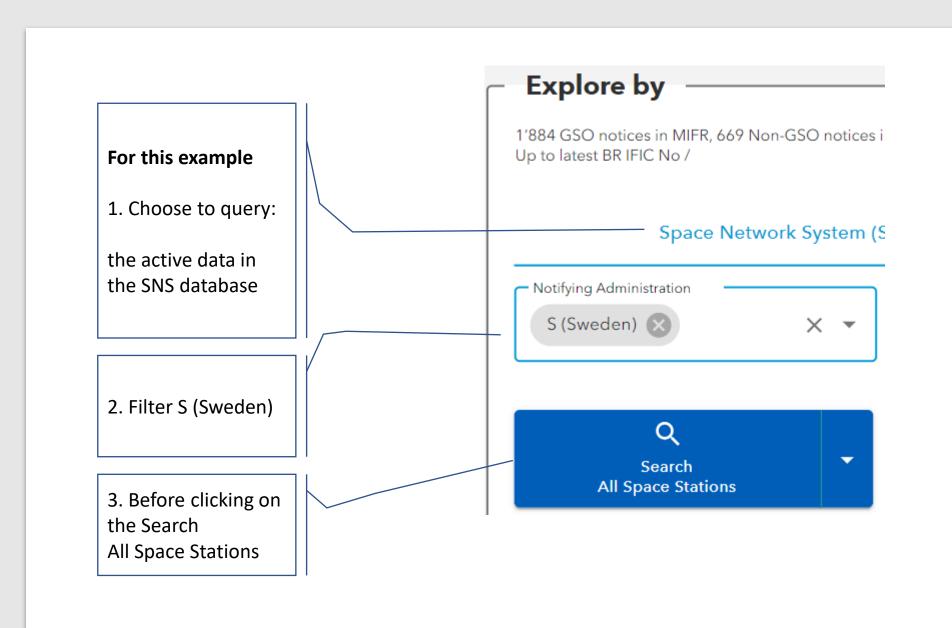

On the "List View" page you can:

Sort columns and features on the list are available

Expand groups of filters to select the intended list of networks with criteria

And, if you wish, modify criteria previously input in the Home page

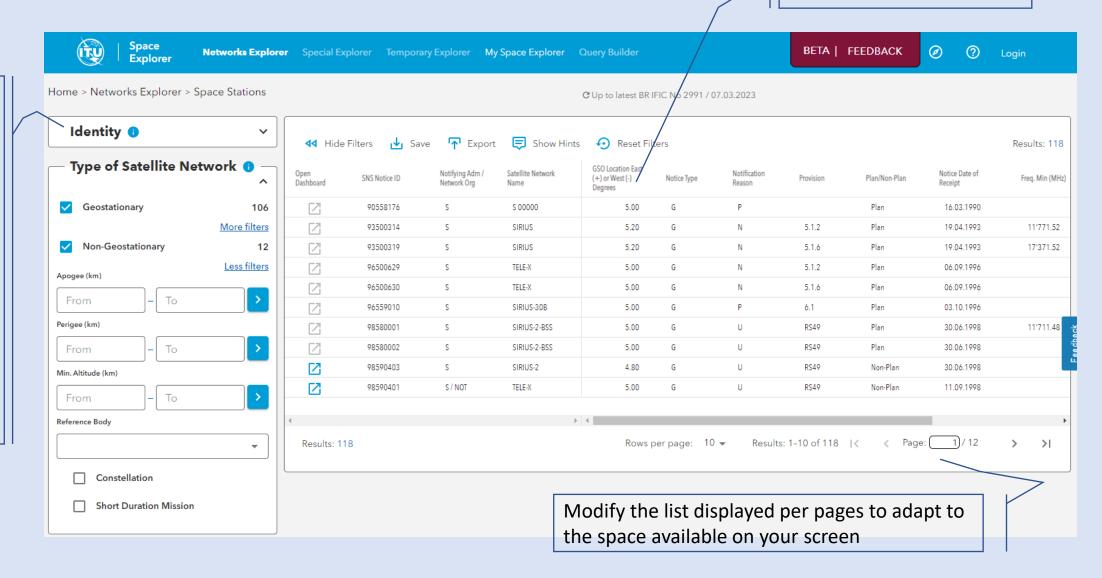

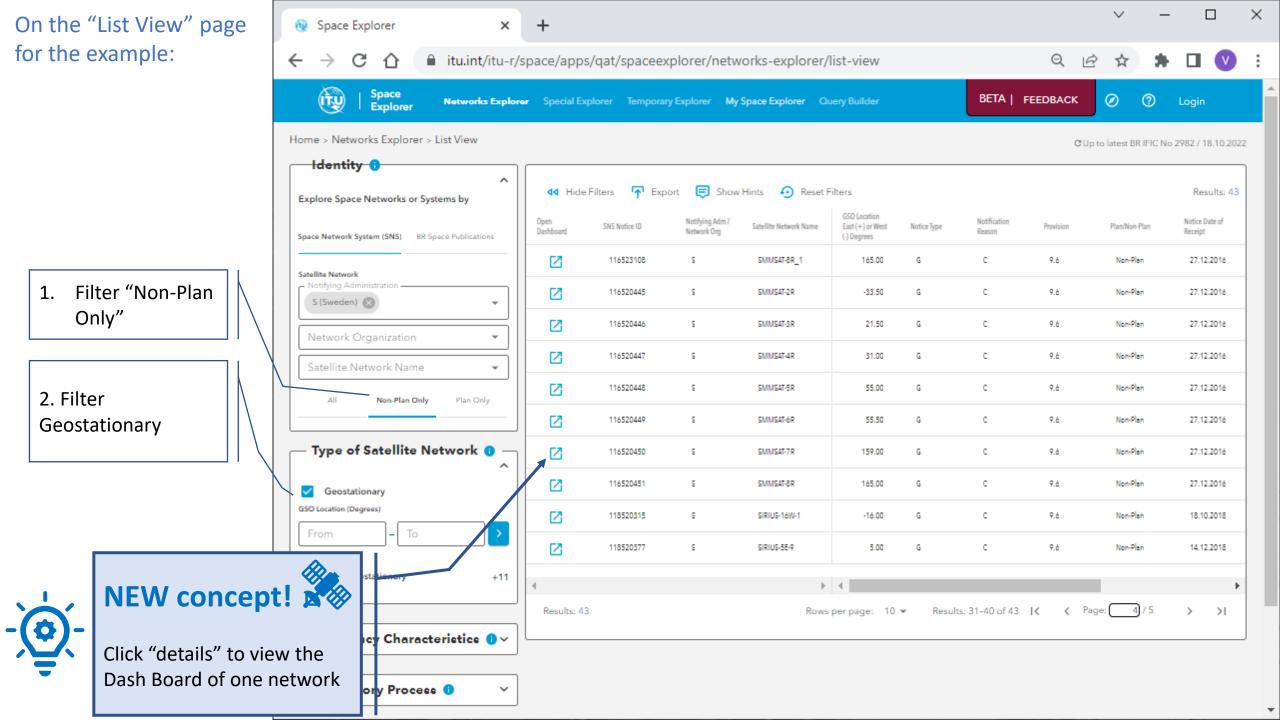

#### **NEW in ITU SpaceExplorer:**

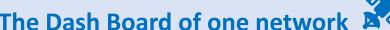

#### The Dash Board of one network

Each card gives access to more detailed information when you click on it

Click on each of the 3 top cards for more detailed information ...

Select a notice to display its data in the cards on the right-hand side ...

Sign in as TIES user and click on the cards for more detailed information ...

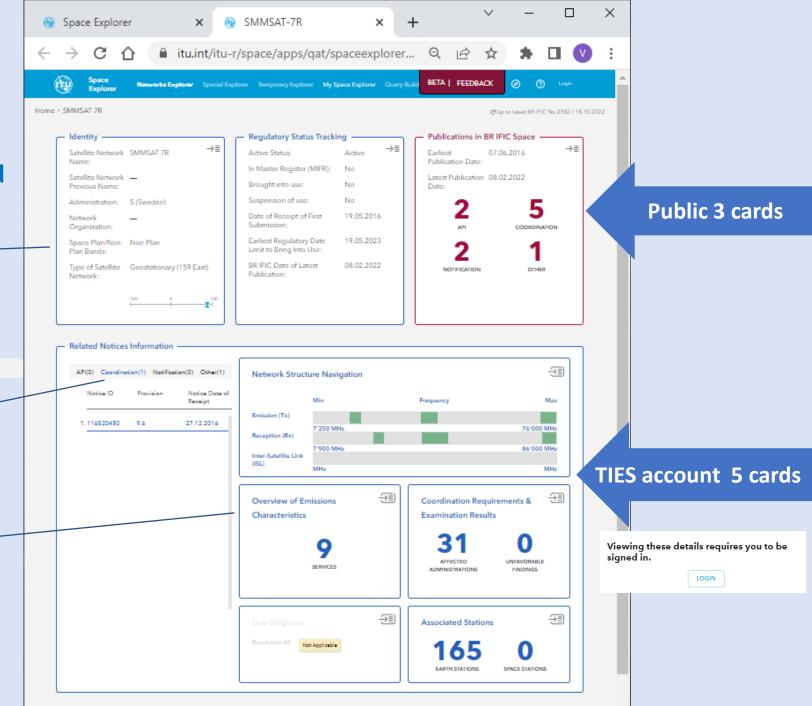

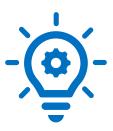

#### **NEW** in ITU SpaceExplorer

#### Public 3 cards – click for more information

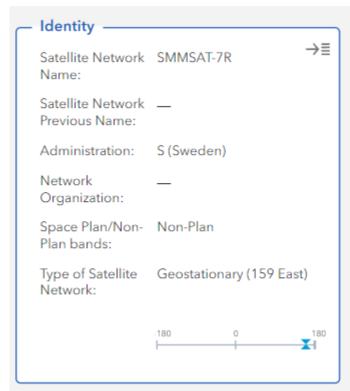

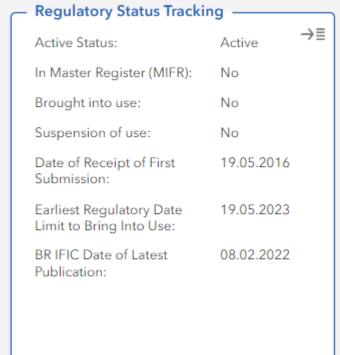

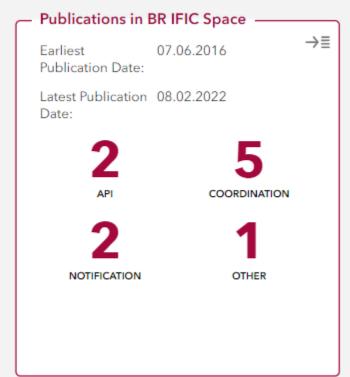

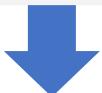

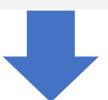

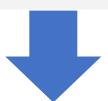

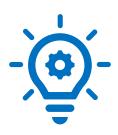

#### **NEW** in ITU SpaceExplorer

#### Public 3 cards – click for more information

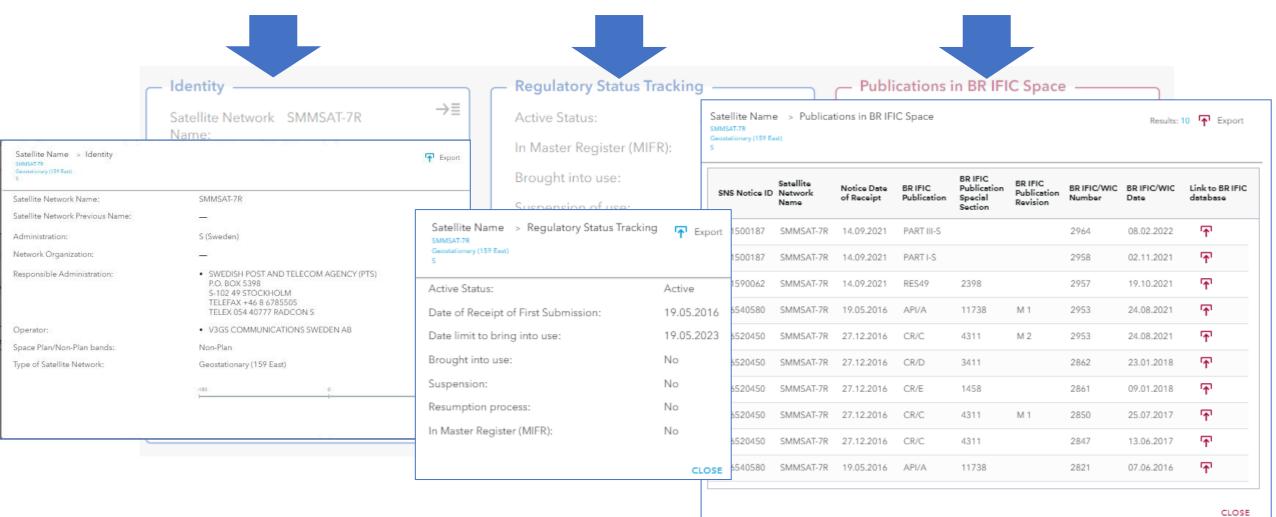

# Card on Network Structure Navigation

- detailed information

Filter here or on headers to select useful information to your exploration

**2 options for navigating** through the rows of the table and changing levels in the structure: **Beams > Group > Assignment** 

- (1) Click here OR
- (2) Use the key board arrows

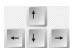

Click to view and navigate all GIMS images

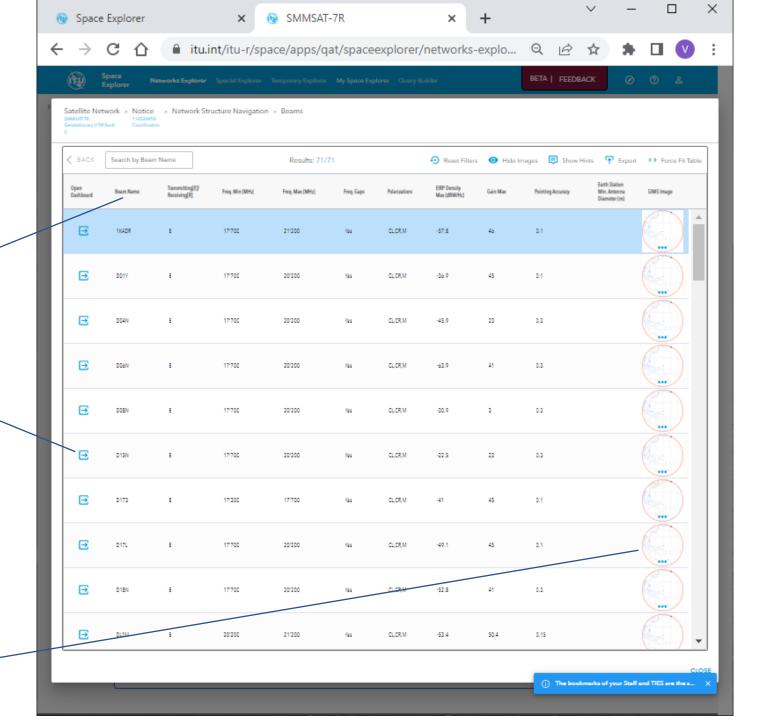

# Card on Overview of Emissions Characteristics

- detailed information

3 tabs to display the same information as in SNS on line

Filter here or on headers to select useful information

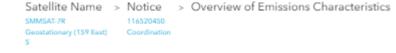

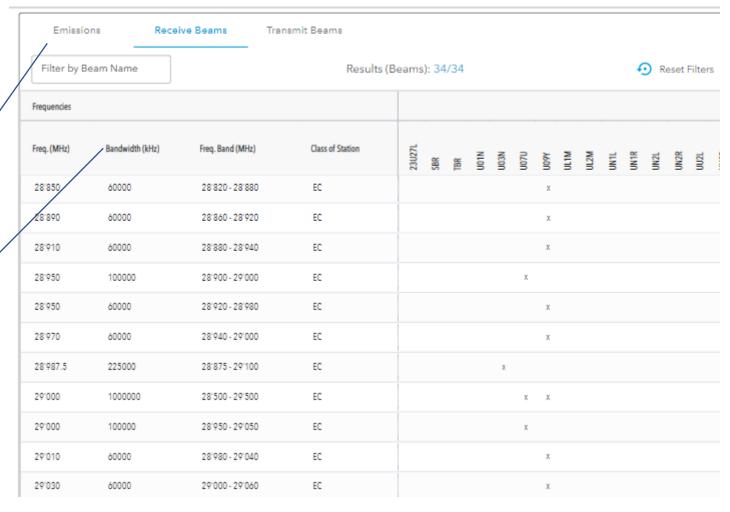

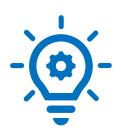

Geostationary (159 East)

18'200

18'250

18'450 -19'450 (3 frequencies)

18'500 -18'700 (2 frequencies)

# Card on Coordination Requirements & Examination

**6 tabs** to display and filter requirements

Favourable

Favourable

Favourable

Favourable

EC

EC.EK.ER

FC FK FR

1'000'000

300'000

500'000

200,000

Satellite Name > Notice > Coordination Requirements & Examination Results

0

0

Results

Notification

SUMMARY OF COORDINATION LIST OF FREQUENCIES AND INTRODUCTION COMMITMENTS AFFECTED ADMINISTRATIONS AFFECTED NETWORKS REQUIREMENTS PROPOSED FINDINGS Freq. Min (MHz) **♠ ♦** Export Service Finding Results (Rows): 29/29 Reset Filters Freq. Max (MHz) Class of Frequency (MHz) Bandwidth (KHz) Finding Remark Station 17'750 100'000 EC Favourable 11.41,5.517 0 17'850 -18'750 (10 frequencies) 100'000 EC Favourable 11.41 0 17'900 400'000 EK.ER Favourable 11.41 0 Favourable 17'950 0 500'000 EC 11.41.5.517

11.41,5.517

11.41

11.41

11 41

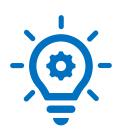

#### **Card on Associated Stations**

2 tabs to display and filter
As in SNS online

Satellite Name > Notice > Associated Stations
SMMSAT-7R 122500123
Geostationary (159 East) Notification
S

Link to the PDF with details of the Antenna Pattern

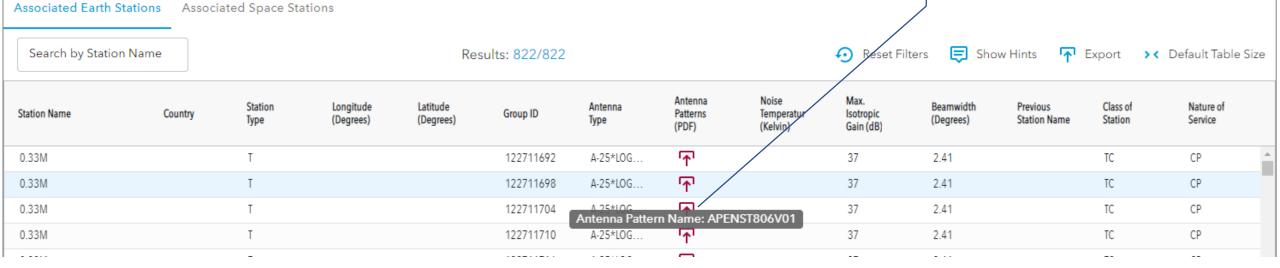

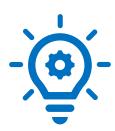

#### Card on Due Diligence Information

**2 tabs** to display Information and frequencies

♠ Export

DUE DILIGENCE INFORMATION FREQUENCY BANDS ASSOCIATED

Commercial satellite name: HYLAS-1

#### SPACECRAFT MANUFACTURER

Manufacturer name: EADS ASTRIUM

Date of execution of the contract: 01.03.2006

Contractual delivery window: from 01.09.2008 to 01.10.2010

Number of satellites procured: 1

#### LAUNCH SERVICES PROVIDER

Name of the launch vehicle provider: ARIANESPACE

Date of execution of the contract: 25.06.2009

Launch or in-orbit delivery window: from 01.03.2010 to 30.11.2010

Name of the launch vehicle: ARIANE 5

Launch facility: KOUROU

Country: GUF

Geographical coordinations: 52° W 43 48; 5° N 12 0

View Lists of Earth
Stations

Expand groups of filters to select the intended list of stations with criteria

And, if you wish, modify criteria previously input in the Home page

Sort columns and features on the list are available

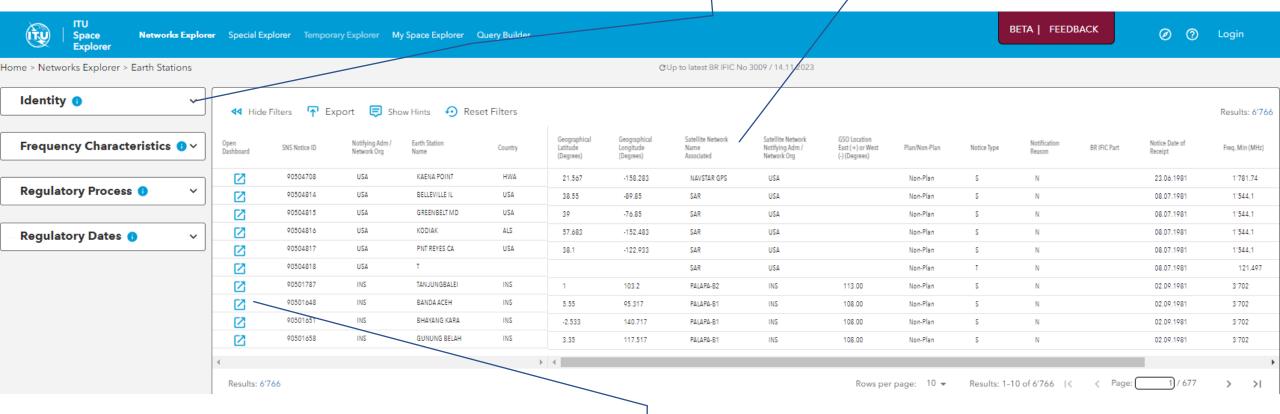

NOW available: Dashboard view of a selected station

Radio
Astronomy
Stations

ITU

Space

Sort columns and features on the list are available

Sign In

BETA | FEEDBACK

Expand groups of filters to select the intended list of stations with criteria

And, if you wish, modify criteria previously input in the Home page

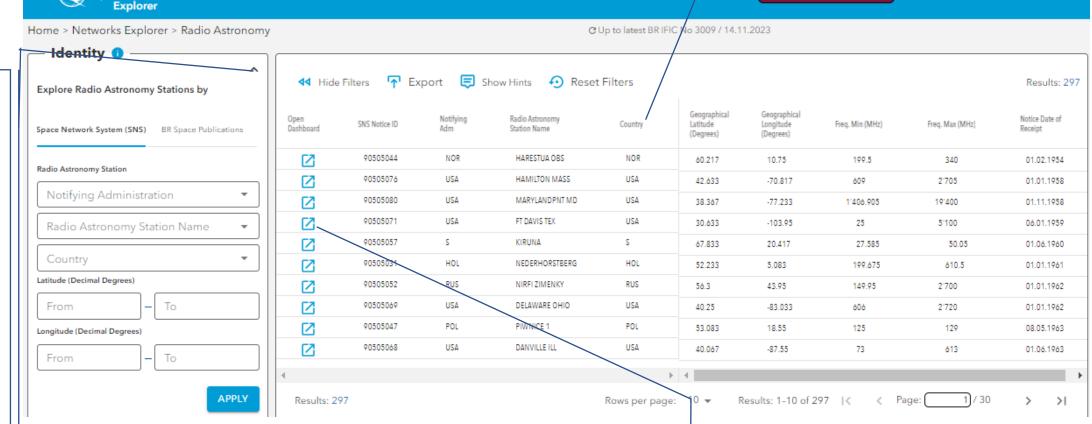

NOW available: Dashboard view of a selected station

Networks Explorer Special Explorer Temporary Explorer My Space Explorer

#### Other explorations:

- Special Explorer
- My Space Explorer
- Query Builder

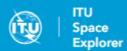

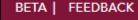

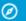

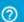

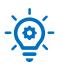

### **Special Explorer**

## **NEW:**Special Explorer

# 2 Special Explorations available On click

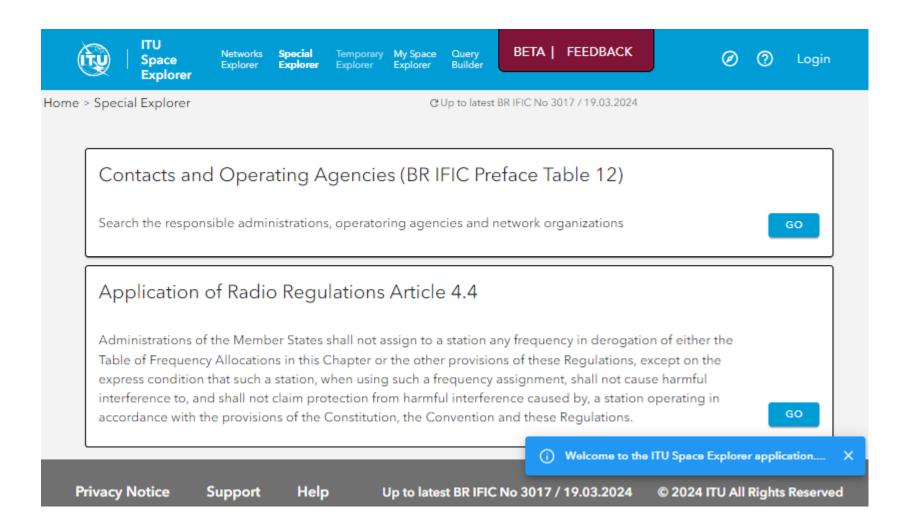

# **NEW:**Special Explorer

1. Search contact information on Administrations and Operators

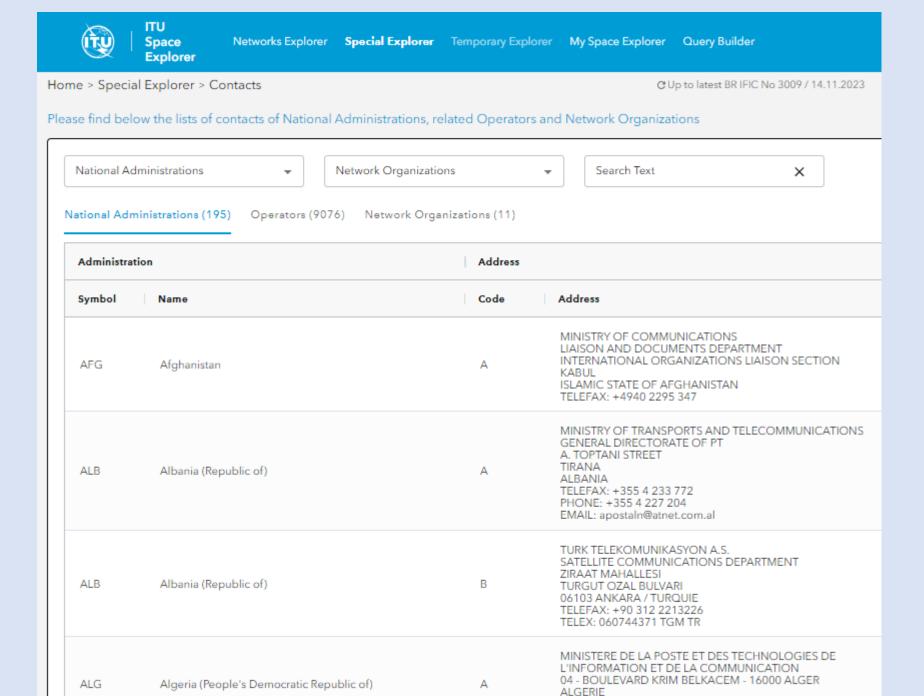

TELEFAX: +213 21 71 86 93

# **NEW:**Special Explorer

# 2. Search use of Article 4.4

Filters to select notices

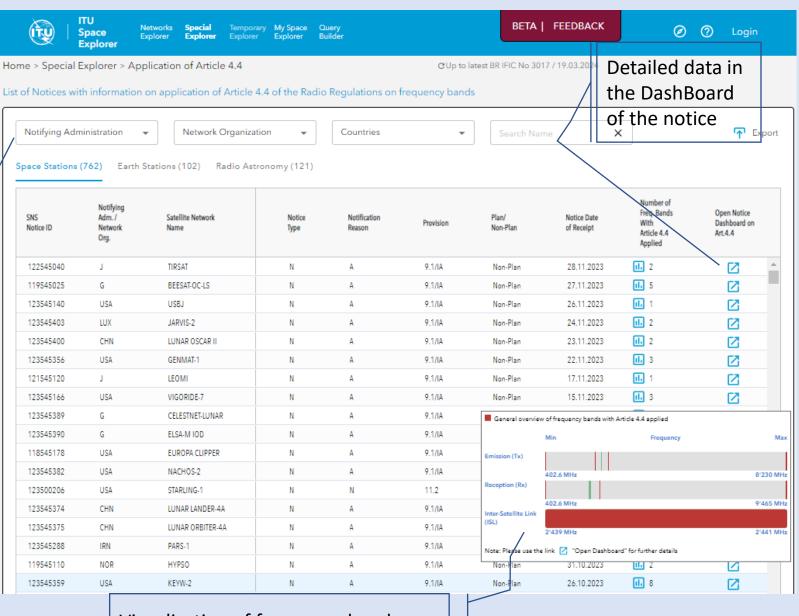

Visualization of frequency bands

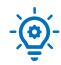

#### **My Space Explorer**

Manage easily your personal queries

# NEW: *My Space Explorer*

To save your favorite queries

In Networks
Explorer
Save your
query

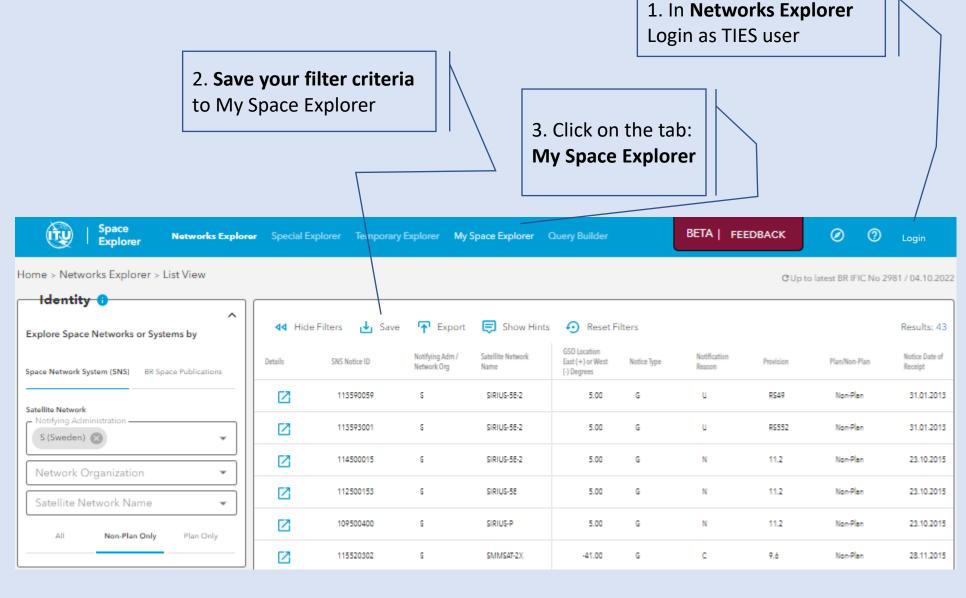

**My Space Explorer** 

#### Then Manage easily your personal queries

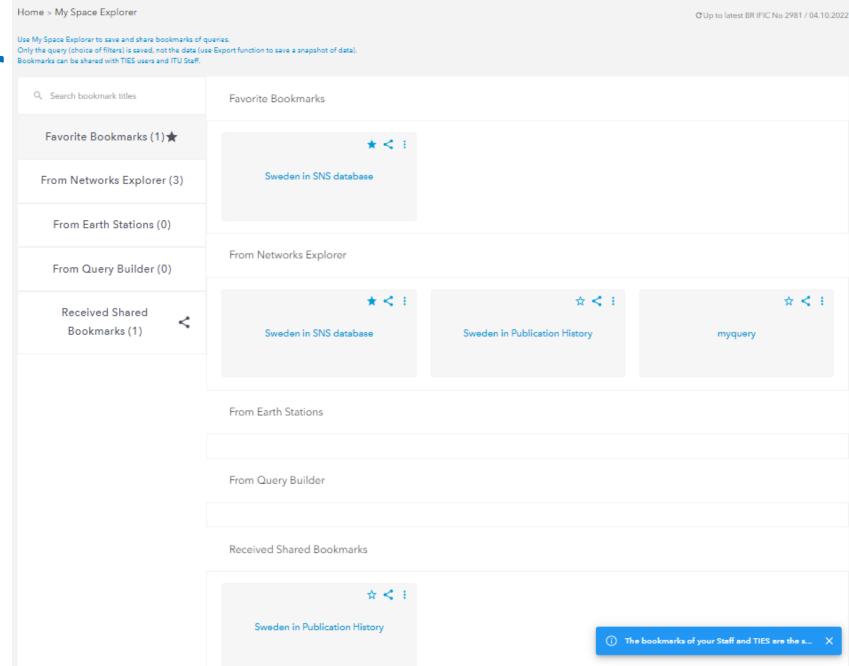

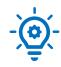

## **Query Builder**

#### **Query Builder**

#### **First Login with your TIES** account

2. Select data

3. Filter data

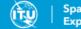

Explorer

Networks Explorer Special Explorer Temporary Explorer My Space Explorer Query Builder

BETA | FEEDBACK

O Login

Home > Query Builder

C Up to latest BR IFIC No 2997 / 30.05.2023

Query Builder can access only the Space Networks System (SNS) database, i.e. the active networks. For BR Space Publications, please use the Networks Explorer.

Please note that depending on the combination of data items and filters selected, query performance can vary, taking minutes to execute. Limit the number of data items or apply filters (e.g. include an Administration) to limit execution time. By default, the "Identity > Notifying Administration" filter has been pre-filled according to the information in your Staff/TIES account.

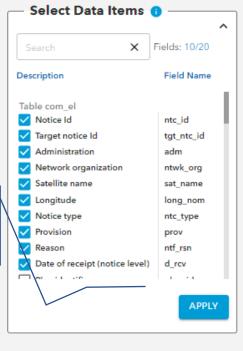

| ◆ Hide Filters  Save  TExport  Show Hints  Reset Filters |                       |                |                     |                     |                     |                     |                 |                    | Results: 28      |
|----------------------------------------------------------|-----------------------|----------------|---------------------|---------------------|---------------------|---------------------|-----------------|--------------------|------------------|
| com_el.<br>ntc_id                                        | com_el.<br>tgt_ntc_id | com_el.<br>adm | com_el.<br>ntwk_org | com_el.<br>sat_name | com_el.<br>long_nom | com_el.<br>ntc_type | com_el.<br>prov | com_el.<br>ntf_rsn | com_el.<br>d_rcv |
| 118545152                                                |                       | SUI            |                     | ACN                 |                     | N                   | 9.1/IA          | А                  | 31.08.2018       |
| 121500092                                                |                       | SUI            |                     | ACN                 |                     | N                   | 11.2            | N                  | 30.04.2021       |
| 118545028                                                |                       | SUI            |                     | ACN-0               |                     | N                   | 9.1/IA          | А                  | 30.01.2018       |
| 120500106                                                |                       | SUI            |                     | ACN-0               |                     | N                   | 11.2            | N                  | 19.05.2020       |
| 117520201                                                |                       | SUI            |                     | INMARSAT-7-107E5    | 107.5               | G                   | 9.6             | С                  | 02.06.2017       |
| 117520192                                                |                       | SUI            |                     | INMARSAT-7-11W5     | -11.5               | G                   | 9.6             | С                  | 02.06.2017       |
| 117520202                                                |                       | SUI            |                     | INMARSAT-7-127E5    | 127.5               | G                   | 9.6             | С                  | 02.06.2017       |
| 117520203                                                |                       | SUI            |                     | INMARSAT-7-142E5    | 142.5               | G                   | 9.6             | С                  | 02.06.2017       |
| 117520193                                                |                       | SUI            |                     | INMARSAT-7-18W      | -18                 | G                   | 9.6             | С                  | 02.06.2017       |
| 117520279                                                |                       | SUI            |                     | INMARSAT-7-1E5      | 1.5                 | G                   | 9.6             | С                  | 25.07.2017       |
| Results: 28                                              |                       |                | Ro                  | ows per page: 10 v  | ▼ Results: 1-10     | of 28   <           | < Page: (       | 1)/3               | > >              |

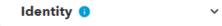

Type of Satellite Network 10 v

Frequency Characteristics 0 >

Regulatory Process 0

#### Support Contact: ITUSpaceExplorer@itu.int

# Let us know what you need!

Please give us feedback, so we can implement content that is truly useful and helpful. Thanks!

# Need an introductory briefing?

**Mini-sessions** how to use ITU SpaceExplorer are available. **Register:** <a href="mailto:ITUSpaceExplorer@itu.int">ITUSpaceExplorer@itu.int</a>

-- The ITU SpaceExplorer Team

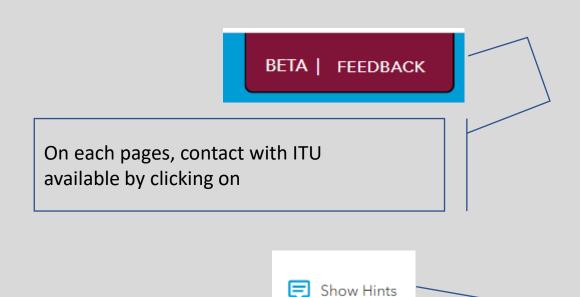

Help available by clicking on "Show Hints"

when available on pages